# **P H Y S I Q U E I N T E R A C T I V E ( S I M U L A T I O N S E N M E C A N I Q U E )**

Il s'agit ici de simuler à l'aide du logiciel "Physique Interactive" diverses évolutions d'un système de deux points matériels en interaction, expériences difficiles voire impossibles à réaliser en T.P.

### I Systèmes de deux points

### 1) Système isolé : étoile double

On s'intéresse ici à un système isolé constitué de deux étoiles M<sub>1</sub> (m<sub>1</sub>) et M<sub>2</sub>(m<sub>2</sub>) en interaction gravitationnelle (en 1/r<sup>2</sup>)

Lancer le logiciel "Ip.exe" se trouvant dans le dossier « InterActivePhysique ». Ouvrir (Fichier) le fichier "double.ip" se trouvant dans le dossier « PCSI ».

Initialement, l'une des étoiles de masse  $10^{30}$  kg se trouve à l'origine du repère. L'autre de masse  $2.10^{30}$  kg (masse de notre Soleil) se trouve à une distance de  $6.10^{10}$  m. Les informations relatives à chacune des étoiles (masse, position et vitesse initiales, ...) peuvent s'obtenir par un double-clic sur le cercle qui les représentent.

Le lancement de la simulation s'effectue en cliquant sur "Exec." en haut et à gauche de la fenêtre; on visualise alors la trajectoire de chaque étoile ainsi que celle du centre d'inertie G de l'ensemble ( ). Le panneau "Stop", "Reinit" et "Ctrl+E" permettent respectivement de l'arrêter, de la réinitialiser et enfin d'effacer les traces.

On observera que le mouvement de G est rectiligne uniforme. Quelle caractéristique du système total cela révèle-t-il ?

Par contre, le mouvement de chaque étoile dans le référentiel lié à la page est relativement complexe. Pour en donner une lecture plus simple, il est nécessaire de changer de référentiel. On se place d'abord dans le référentiel barycentrique : origine G et en translation par rapport au précédent (Vue  $\rightarrow$  Cent. inert du systeme). En lançant la simulation, on observe que les trajectoires des étoiles sont deux ellipses homothétiques :  $m_1 GM_1 + m_2 GM_2 = 0$  (voir dessin ci-contre) donc les trajectoires se correspondent par une homothétie de centre G et de rapport - m2/m<sub>1</sub>. On peut aussi prendre une des étoiles (celle de gauche par exemple) comme référentiel (Vue  $\rightarrow$  Cercle). Observer les trajectoires de G et de l'autre étoile. On pourra à tout instant revenir au référentiel de départ (Vue  $\rightarrow$  Base#2). On refermera ce fichier sans chercher à la modifier.

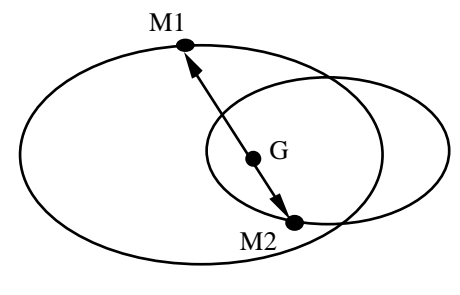

### 2) Système non isolé

Il s'agit aussi ici d'un système de deux points matériels, mais reliés par un ressort, et placé dans un champ de pesanteur uniforme.

Ouvrir une page blanche (Fichier  $\rightarrow$  Nouveau).

A l'aide de la palette graphique situé à gauche de l'écran, placer deux cercles symbolisant les deux points matériels à une certaine distance l'un de l'autre. Choisir des masses différentes, mais du même ordre de grandeur, et des vitesses initiales ( $v_x$ ,  $v_y$ ). Grâce à cette même palette, relier les deux centres des cercles par un ressort. Un double-clic sur ce ressort permet de régler ses caractéristiques (force en k x et valeur de k).

Demander l'affichage de G (Vue  $\rightarrow$  Centre d'inertie du systeme) et des traces (Monde  $\rightarrow$  Trace  $\rightarrow$  Chaque vue).

Lancer l'exécution (icône en haut à gauche); on réglera les différents paramètres précédents pour bien visualiser les oscillations du système ainsi que la trajectoire parabolique de G dans le champ de pesanteur.

Observer l'effet de la suppression de la pesanteur (Monde  $\rightarrow$  Pesanteur  $\rightarrow$ 

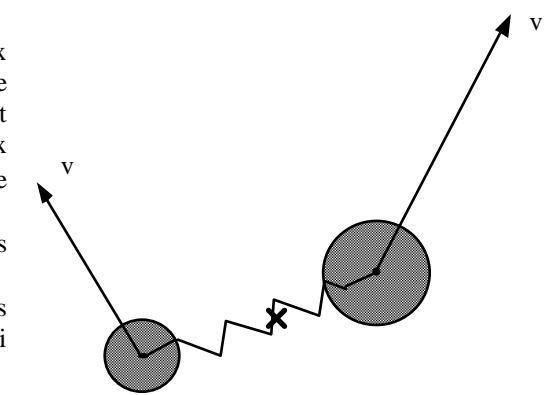

Aucune) sur le mouvement de G.

#### 3) Conclusion

Le mouvement apparemment complexe d'un système de deux points matériels dans un référentiel quelconque peut se décomposer en un mouvement de "translation" de son centre d'inertie G et un mouvement de "rotation" des deux points « autour de G » dans le référentiel barycentrique.

## II Mouvement de la Terre autour du Soleil

On veut étudier les différents types de mouvements possibles d'une planète autour d'une étoile.

Ouvrir une page blanche.

Introduire une interaction gravitationnelle entre les astres concernées (Monde  $\rightarrow$  Pesanteur  $\rightarrow$  Planétaire).

Régler l'échelle de la fenêtre (Vue  $\rightarrow$  Taille de la vue  $\rightarrow$  Largeur de la fenêtre  $\rightarrow 10^{12}$  m soit "1e12").

Mettre en place les axes du repère (Vue  $\rightarrow$  Espace de travail  $\rightarrow$  Axes Ox,Oy) ainsi que les échelles associées (Vue  $\rightarrow$  Espace de travail  $\rightarrow$  Regles) et demander l'affichage des traces (Monde  $\rightarrow$  Trace  $\rightarrow$  Chaque vue).

Placer le Soleil immobile au centre du repère (M = 2.10<sup>30</sup> kg) et la Terre (m = 6.10<sup>24</sup> kg) à r = 150 millions de km de lui (soit  $1,5.10^{11}$  m).

Communiquer à cette dernière une vitesse initiale *v<sup>o</sup>* lui permettant d'avoir un mouvement circulaire uniforme.

On établira que v<sub>o</sub> =  $\sqrt{\frac{GM}{m}}$  $\frac{M}{r}$  = 2,982.10<sup>4</sup> m.s<sup>-1</sup> en écrivant la relation fondamentale de la dynamique appliquée à la Terre dans la

base de Frénet (voir cours de Terminale),  $G = 6.67.10^{-11}$  usi étant la constante de la gravitation universelle. Lancer la simulation pour valider la valeur prévue.

En fait, la trajectoire de la Terre est légèrement elliptique. On peut observer ce cas en augmentant un peu la vitesse initiale.

Que se passe-t-il pour une vitesse initiale supérieure ou égale à  $\sqrt{2}$  v<sub>o</sub> ? On dit alors que l'on est passé d'un état lié à un état de diffusion.

### III Mise en orbite d'un satellite géostationnaire

On veut étudier la mise sur orbite géostationnaire d'un satellite à partir d'une orbite basse. Ouvrir le fichier "geostat.ip".

Le satellite a initialement été placé sur une orbite circulaire basse à l'aide d'un lanceur à l'altitude  $h<sub>0</sub> = 200$  km. Compte tenu de l'expression de la vitesse établie dans la partie III et des caractéristiques de la Terre (masse  $M = 6.10^{24}$  kg et rayon  $R = 6400$ km), il possède une vitesse  $v_0 = 7787$  m.s<sup>-1</sup>. Lancer la simulation correspondant à ces conditions et permettant de visualiser l'orbite de départ.

Le propulseur du satellite lui communique, pendant une durée très brève, une impulsion l'amenant à la vitesse  $v_t = 1,024.10^4$  m.s<sup>-1</sup> et lui permettant de passer sur une trajectoire elliptique dite "orbite de transfert".

Réinitialiser la simulation, modifier la vitesse initiale et lancer la simulation afin de visualiser cette ellipse.

Arrivé à l'apogée de cette orbite (éloignement maximal de la Terre), un nouvel allumage du propulseur permet de placer le satellite sur l'orbite géostationnaire voulue à la vitesse vg et à l'altitude  $h<sub>g</sub>$  (orbite circulaire équatoriale lui permettant d'apparaître fixe à un observateur terrestre).

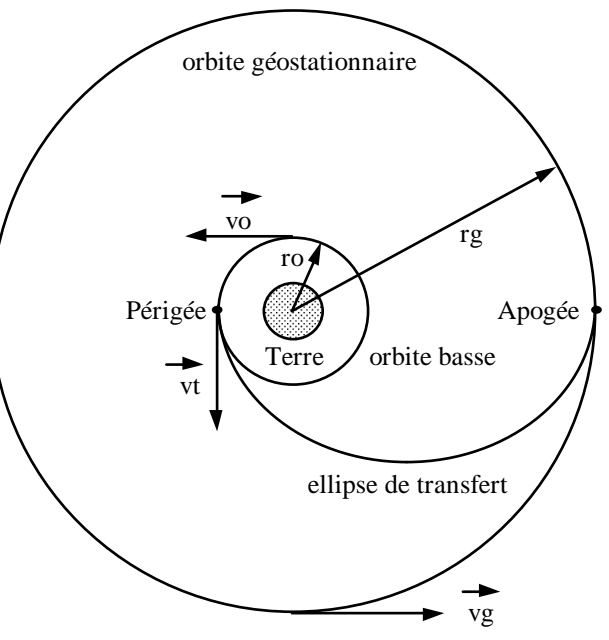

Calculer vg en utilisant toujours la même méthode (le jour sidéral est de 86164 s) et procéder à la simulation du passage sur l'orbite géostationnaire. Indiquer la valeur de hg.

Que se passe-t-il si l'impulsion ne se produit pas exactement à l'apogée de l'orbite de transfert ? On refermera ce fichier sans chercher à la modifier.